### **Released**

7-May-2015

# **Components**

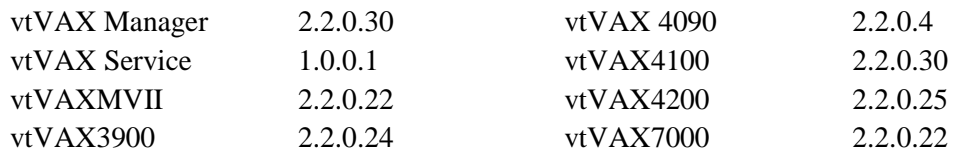

# **Documentation and Installation**

The **vtVAX for Windows** software and documentation are provided on a CD-ROM, DVD, or as a compressed ZIP format file. Detailed installation instructions are provided in the *vtVAX for Windows Installation Guide*, which is located in the root folder of the distribution media or ZIP file. **Please see the second page of this document for a special installation note for this release.**

Beginning with V2.2.0.24 there are two **vtVAX for Windows** installation kits available: vtvax\_install\_win\_2.2.0.30 is a full installation kit that includes both vtVAX and Microsoft .NET 3.5; vtvax\_upgrade\_win\_2.2.0.30 includes only the vtVAX software. The upgrade kit, which is much smaller, can be used on systems that have has a previous version of vtVAX installed (even if it has been removed) or which has otherwise had Microsoft .NET 3.5 installed.

Prior installations of vtVAX V2 should be uninstalled prior to reinstalling or upgrading to a later V2 release. The uninstaller is normally accessed from the Windows Start menu in the folder All Programs > Vere Technologies > vtVAX 2.

Versions 1 and 2 of **vtVAX for Windows** will coexist on the same system but will not execute concurrently.

After installing **vtVAX for Windows**, Windows Update should be run to update Microsoft .NET before running vtVAX.

Hyper-threading must be disabled when running vtVAX. Data Execution Prevention (DEP) must be enabled only for Windows programs and services.

### **New Features**

#### **VAX 4000-90 Support**

vtVAX now includes full virtualization of the VAX 4000-90. Previously, users replacing a VAX 4000-90 system had to emulate other VAX models, such as the VAX 3600, which required additional steps to accommodate differences in disk and network device names.

The VAX 4000-90 virtualization requires a memory based license (i.e., 128, 256, or 512 MB); vtVAXStation licenses are not valid for this configuration.

#### **Run from Windows Service**

vtVAX Manager now has the capability to create, configure, and manage a Windows service that will automatically start and monitor the state of selected vtVAX instances. If an instance monitored by the service stops while the service is running, it will be restarted automatically.

Detailed information about the Run from Service feature may be found in the *vtVAX for Windows User's Guide* and the *vtVAX for Windows Online Help.*

## **Bug Fixes**

- An error in the device autoconfiguration vector assignments resulted in TXA serial line devices being non-responsive in configurations that also contained two XQ network adapters. This error has been corrected. [MVII,3900,4100,4200]
- Very sporadic instruction failures were experienced with the Instruction Caching feature enabled. An instruction caching bug that could cause an instruction to fail after a trap in certain circumstances was corrected. [all]

## **Installation Note**

The **vtVAX for Windows** online help file was modified after the Windows installer kit was created. The updated version of vtVAXHelp.chm is located in the top level of the distribution ZIP file. After the vtVAX for Windows software installation or update has completed, copy this file into the folder the vtVAX software was installed in, replacing the existing file: normally the folder will be C:\Program Files (x86)\Vere Technologies\vtVAX2 (C:\Program Files\Vere Technologies\vtVAX2 on 32-bit systems).

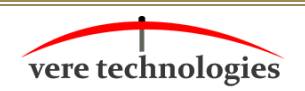

 vtAlpha and vtVAX are marketed jointly by **Vere technologies** AVT and Vere Technologies LLC

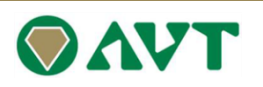